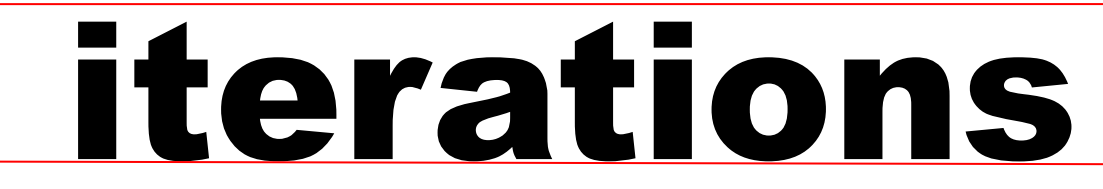

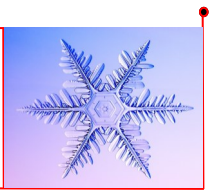

INFORMATION TECHNOLOGY SERVICES • UNIVERSITY OF MISSOURI - ST. LOUIS January 2015

# **Welcome from the Faculty Resource Center**

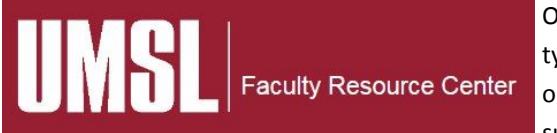

On behalf of the Faculty Resource Center (FRC), we would like to welcome faculty, staff and students to spring semester at UMSL. We would also like to take this opportunity to remind you that our door is open; we look forward to helping you succeed with technology.

If you're new to UMSL we invite you to ask a colleague about their experiences with our center. Stop by room 105 Express Scripts Hall (ESH) and have a cup of coffee with Jennifer, Paul and Tom. We would be delighted to provide you with an overview of our resources and answer any questions you may have.

We realize the start of a new semester is a busy time and we're here to help. Our resources reflect UMSL's commitment to strengthening the support for teaching and learning with technology. Below is a highlight of our services:

- Individual consultation related to the use of technology (MyGateway, online collaborative tools)
- Workshops that focus on a variety of technology themes
- On-site technology workshops (upon request)
- Assistance with the use of Qualtrics, online assessment tool
- $\blacktriangleright$  Support faculty and staff interested in developing websites
- Assistance with converting files to different formats
- Assistance with scanning documents and images
- ……and more

Jennifer Simms Manager—Faculty Resource Center [jsimms@umsl.edu](mailto:jsimms@umsl.edu)

## **Center for Teaching and Learning Welcomes New Director**

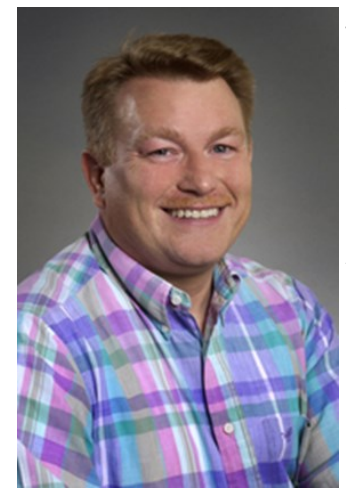

The Center for Teaching and Learning is proud to welcome *Dr. J. Andy Goodman*, *our new Associate Provost and Director of the CTL*. Andy Goodman comes to us from Boise State University where he was Associate Director of the Center for Teaching and Learning and Associate Professor of Music. Originally from the Midwest, Andy has an Ed.D. in Music Education from the University of Illinois-Urbana/Champaign, MS in Education from Missouri State University, and BS in Education from Concordia Teachers College in Seward, Nebraska. Andy has held tenured faculty positions at the University of Louisiana at Monroe and Boise State University. In his career he has won many teaching awards and has many publications and presentations in the areas of music education and faculty development. His current research interests include the effects of music education on the development of metacognitive skills and on standardized test scores. Please welcome Andy to the UMSL community.

> Michael Porterfield Center for Teaching & Learning Instructional Designer [porterfieldm@umsl.edu](mailto:porterfieldm@umsl.edu)

## **What's New with UMSL Mobile!**

Have you ever wondered what dining options are open during the day but can't quite find info through the traditional website? Do you have time between classes to catch up on homework but aren't sure where the labs are located on campus? Do you need to contact a fellow student or instructor but don't have access to a networked PC? Need to check your class assignment in MyGateway but you're nowhere near a lab PC? *........read more on next page...*

#### *(continued)***What's New with UMSL Mobile!**

You'll be happy to discover UMSL mobile for iOS and Android phones and tablets now provides you with the latest dining, maps,

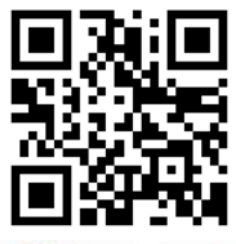

events, news, course schedule and MyGateway course information right at your fingertips. But it doesn't stop there – now you can also view the same service information via any mobile or networked device via browser at<https://m.umsl.edu>

Check out the newly updated UMSL mobile services and features. Download the apps to your own devices in the iOS AppStore or at GooglePlay for the latest and greatest features. Download the native applications to access these great features and more as follows:

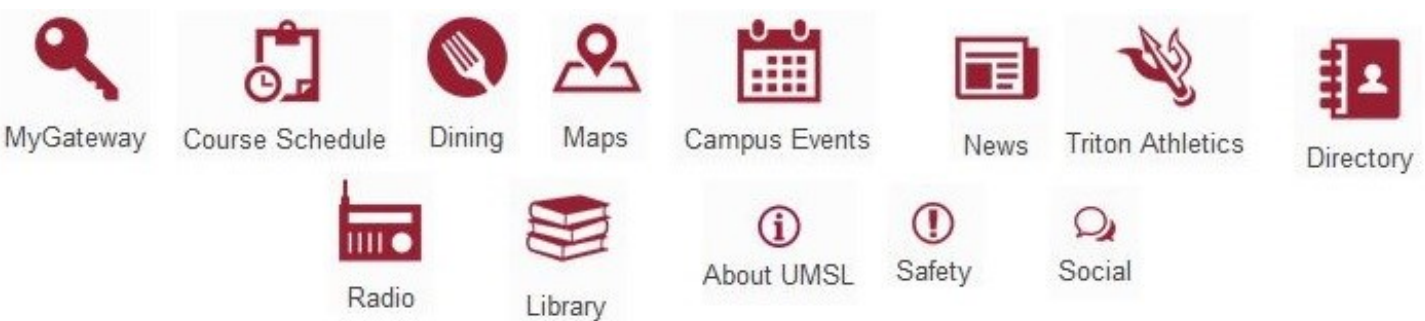

*MyGateway* – Login with your SSO credentials to see announcements, resources (assignments, links, etc.) and grades.

*Course Schedule* – Browse or search course schedules for the current and upcoming terms. Mark courses as 'Favorites' to browse as a custom list.

*Dining* – All dining options across North and South campus are represented with a green button if open or they'll display the next time they're open. Select Menus to see the meal details offered by Sodexo.

*Maps* – Browse categories like dining, buildings, parking, shuttle routes & stops/times, lab locations and details, and outdoor trail options.

*Campus Events* – Aggregated content by event types such as Campus Events, Touhill Events, and Triton Schedules. Bookmark events for follow up or use the advanced search to find specific events.

*News* – The UMSL Daily – right at your fingertips. Missed an event in The Current? – that's available too. Want to see what's going on in all Triton Athletics Sports? – This is your feed!

*Triton Athletics* – Take a 'deep dive' into Triton Athletics with complete sports coverage for both Men's and Women's sports like Basketball, Soccer, Golf, Tennis, Baseball, Softball and now Swimming. See the latest news, schedules, tweets, and video right here! *Directory* – Search for UMSL contacts by last name or first. Use your phone's native functionality to contact Campus Police, Health Services, or Facilities.

*Radio* – Four great stations offering a wide selection for hours of listening enjoyment. Tune in to STLPR (St. Louis Public Radio), The Gateway (KWMU-2), Classical (KWMU-3), and 'The U' Student Radio.

*Library* – See which locations are open, next date and time to be open, links to their location on campus and other great features like Search UMSL Libraries and 'Ask a Librarian'.

*Safety* – Quick access to the UMSL Campus Police, University Health Services, Facilities Services, and the Mass Notification System

Wayne North Project Manager Information Technology Services [northw@umsl.edu](mailto:northw@umsl.edu)

# **VoiceThread Announces Upgrades and Improved Functionality**

**VOICETHREAD** 

(vt

**VOICETHREAD** 

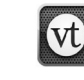

**VOICETHREAD** 

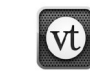

**VOICETHREAD** 

**FOR LEARNING** 

For learning

**FOR LEARNING** 

**FOR LEARNING** 

VoiceThread has announced that their website will be upgraded in August 2015. This upgrade offers improvements based on feedback from teachers and other VoiceThread users. All VoiceThread sites will be updated in August 2015, but as an institution with a site license, we have the option to upgrade our site early. So, in consultation with UMSL VoiceThread users, on/around December 23 (after grades have been turned in), our colleagues in ITS will make the switch to the new VoiceThread site. After this date, all of your VoiceThreads will have the new look and improved features.

So, what does this mean for you?

- All of your VoiceThreads will still be in listed in your MyVoice page on the VoiceThread site.
- All of your VoiceThreads linked in MyGateway will continue to work as they have been.
- *Any VoiceThreads you have as embedded videos in MyGateway (as in, students can watch the video on your content area page in MyGateway without opening up a new page) will need to be re-embedded with the new code. With some notice, the CTL can help you if you need it to get you ready for the spring.*
- This upgrade will NOT affect how it functions within MyGateway, but it will change how you see and interact within your existing VoiceThreads on the VoiceThread website.
- We will update the handouts and tutorials on our website in time for your spring courses:
	- Student Tech Guide: <http://www.umsl.edu/services/ctl/techguides/studenttechguide.html>
	- Faculty Tech Guide: <http://www.umsl.edu/services/ctl/techguides/facultytechguide.html>
- The new VoiceThread features include…
- A floating Help button on the right to answer frequently asked questions.
- Higher resolution of media
- Better zoom control
- Students' avatars will all appear on the left side when they comment. Each time a student makes a comment, their avatar shows up again in the list.
- Ability to reorder students' comments by dragging and dropping in the order as you want.
- Use of keyboard commands for better accessibility and universal design.
- Better support of long text comments (resizing the comment window, undocking it, and scrolling).
- Comment tools are all the same but now in a sounded wheel rather than a rectangle.
- Bulk actions including the ability to share selected VoiceThreads at once or delete a bunch at once.
- Display preferences now offer the choice of background color and whether you want to use a screen reader.
- Creating a VoiceThread includes drag/drop functionality.
- Sharing feature has been streamlined with individuals or groups.

Check out this four-minute video about the new features to see examples of these features: <http://goo.gl/Uj0gI0>

If you need help with your VoiceThreads or questions, please contact Michael Porterfield (314.516.4207 or email: [porter](mailto:porterfieldm@umsl.edu)[fieldm@umsl.edu\)](mailto:porterfieldm@umsl.edu) in the CTL.

> Michael Porterfield Center for Teaching & Learning Instructional Designer [porterfieldm@umsl.edu](mailto:porterfieldm@umsl.edu)

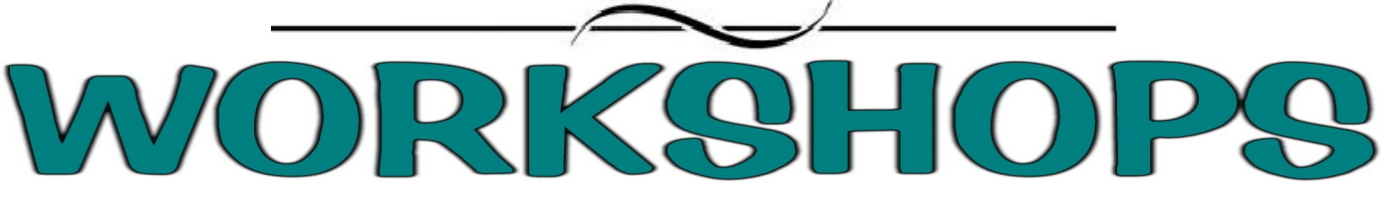

#### January 2015 Workshops and Working Sessions

Register at for a workshop at <http://www.umsl.edu/training> unless otherwise noted.

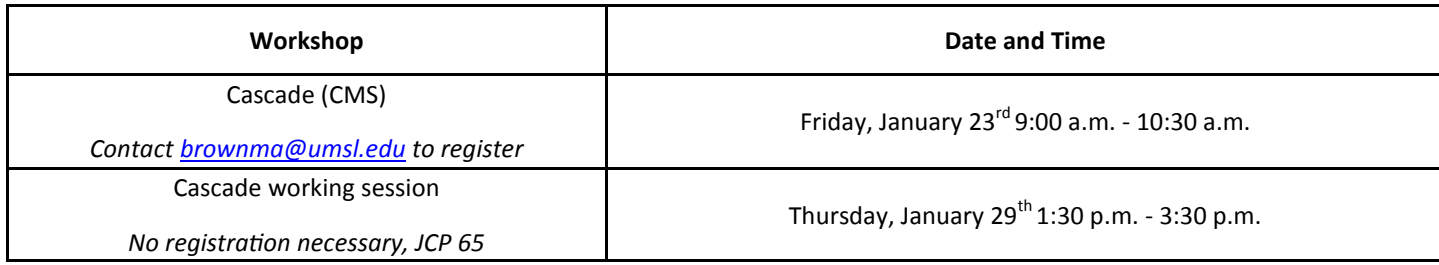

*For spring 2015 semester Faculty Resource Center training sessions please [check our website.](http://www.umsl.edu/technology/frc/)*

#### Mary Brown Coordinator Technical Training IT Administrative Services

[brownma@umsl.edu](mailto:brownma@umsl.edu)

#### **January iPad Teaching Circle**

UMSL has a growing number of faculty who are exploring how the iPad can support their research and teaching. We meet monthly to explore apps and ideas.

Join us on Thursday, January 29, 2015. We will meet from 3:30-4:30, but if you want to come early with basic questions on setting up your iPad, please come at 3:00.

We will be in the CTL conference room (589 Lucas Hall).

We will focus on how to use Explain Everything. This app has been described as one of the essential apps for the iPad. If you come this day, please make sure that you have downloaded the app before you come. This is a paid app (\$2.99), so, please make sure you really want to purchase it before buying. If you would like to see a short video created by Dr. Terry Thiel from Arts & Sciences, please go to<http://bit.ly/UMSLipad>

There is also an Android version of this app too and Android users are also welcome to come.

If you would like to register, please visit our website to<br>register: http://www.umsl.edu/services/ctl/faculty/ [http://www.umsl.edu/services/ctl/faculty/](http://www.umsl.edu/services/ctl/faculty/ipadteachingcircle/index.html) [ipadteachingcircle/index.html](http://www.umsl.edu/services/ctl/faculty/ipadteachingcircle/index.html)

Come with your questions. We will explore and learn together.

If you are interested in joining us, please contact Michael Porterfield [\(porterfieldm@umsl.edu\)](mailto:porterfieldm@umsl.edu) to learn more about this event.

Michael Porterfield Center for Teaching & Learning Instructional Designer [porterfieldm@umsl.edu](mailto:porterfieldm@umsl.edu)

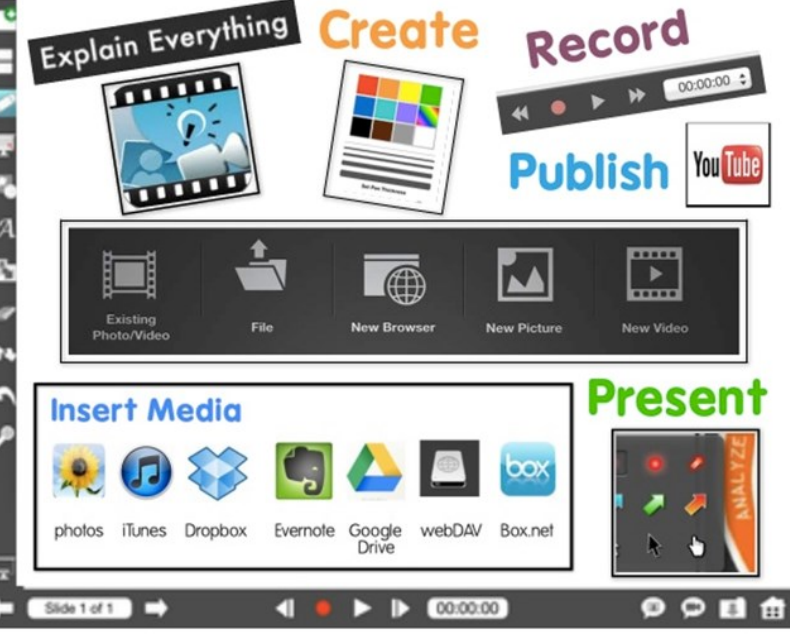